## **3.13.2 Schválit ŠVP nebo vrátit k dopracování**

Pokud uživatel zvolí variantu **Vrátit k dopracování** , je příslušný ŠVP vrácen do stavu rozpracováno a o tomto kroku je informována příslušná osoba nastavená v notifikačním schématu.

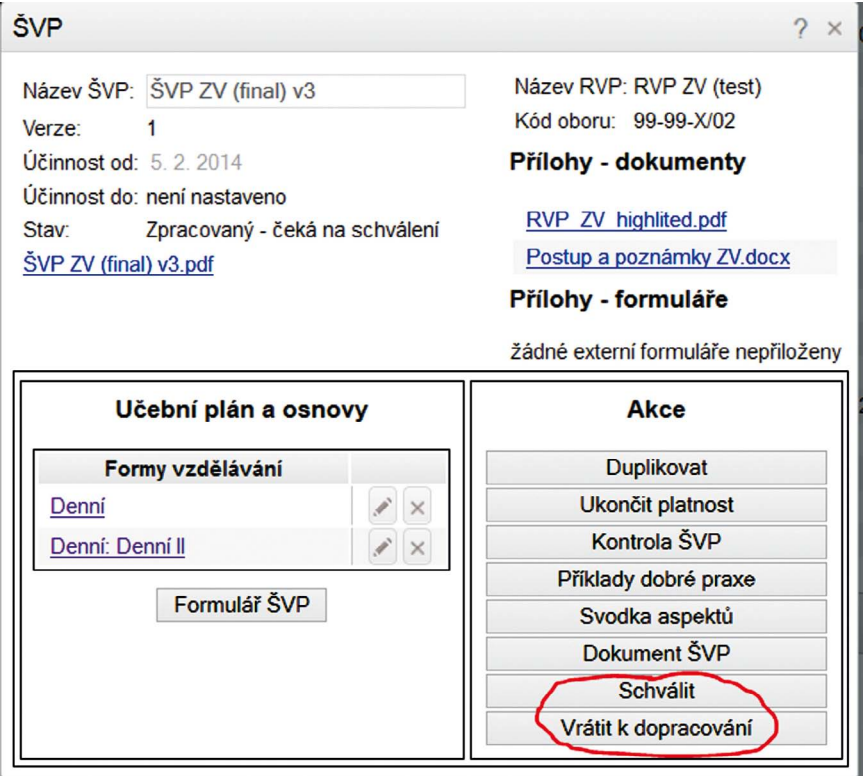

**Obrázek 49 Schválit nebo vrátit k přepracování**

Uživatel v pozici schvalovatel má také k dispozici možnost daný ŠVP schválit nebo ho vrátit k dopracování. Pokud uživatel dokument schválí pomocí tlačítka **Schválit** , je tato verze ŠVP již uzavřena pro další změny a příslušný ŠVP je vygenerován systémem ve formátu PDF.